# Stołeczne Centrum

# Wspierania Organizacji

# Pozarządowych

SYSTEM BEZPŁATNEGO WSPARCIA DLA NGO

warszawa.ngo.pl

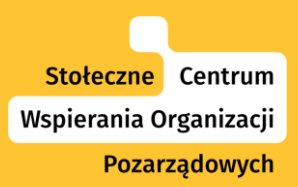

# **Jak dostać dotację - zaplanuj budżet**

Ekspertka: Karolina Cyran-Juraszek Prowadzi: Agnieszka Koszowska, Dimpact

28.11.2019 r.

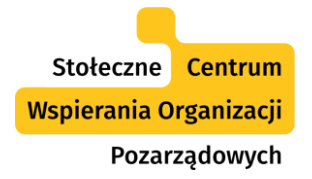

# Ekspertka: Karolina Cyran-Juraszek

#### **Karolina Cyran-Juraszek**

Związana z sektorem organizacji pozarządowych od ponad 20 lat. Wspiera organizacje pozarządowe w ich rozwoju, szczególnie w zakresie strategicznym i finansowym. Konsultantka i trenerka Stołecznego Centrum Wspierania Organizacji Pozarządowych, gdzie koordynuje także Akademię Zarządzania Finansami. Ekspertka ekonomii społecznej praktyk w zakresie współpracy NGO-JST, na co dzień wspiera w tym zakresie organizacje pozarządowe (min. PES i PS) a także lokalne samorządy, w tym min OPS, PCPR.

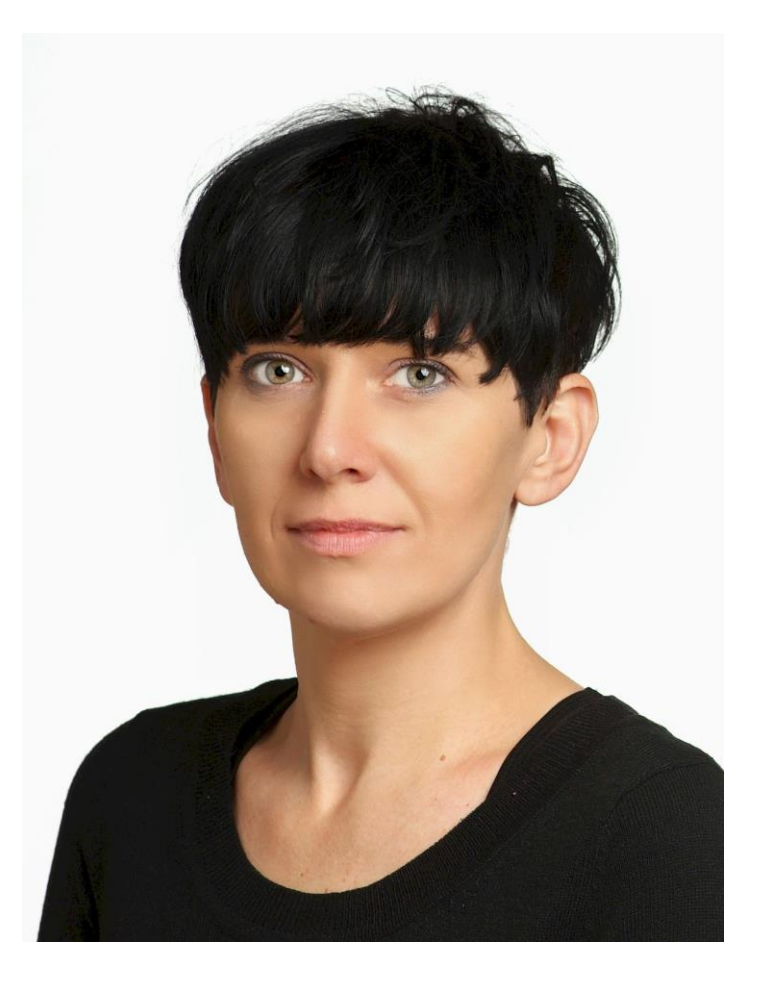

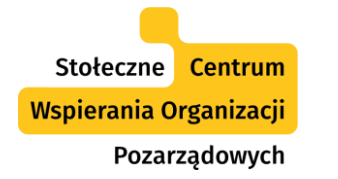

#### "Piszę do Ciebie, Organizacjo!": cykl artykułów poradniczych na ngo.pl

- $1.$  Piszę do Ciebie, Organizacjo! Czyli, jak zmierzyć się z nowymi wzorami przy realizacji zadań publicznych. Cz. 1 [https://publicystyka.ngo.pl/pisze-do-ciebie-organizacjo-czyli-jak-zmierzyc](https://publicystyka.ngo.pl/pisze-do-ciebie-organizacjo-czyli-jak-zmierzyc-sie-z-nowymi-wzorami-przy-realizacji-zadan-publicznych)sie-z-nowymi-wzorami-przy-realizacji-zadan-publicznych
- 2. Jak zmierzyć się z nowymi wzorami. Cz. 2: Rezultaty [https://publicystyka.ngo.pl/pisze-do-ciebie-organizacjo-jak-zmierzyc-sie-z](https://publicystyka.ngo.pl/pisze-do-ciebie-organizacjo-jak-zmierzyc-sie-z-nowymi-wzorami-cz-2-rezultaty)nowymi-wzorami-cz-2-rezultaty
- 3. Jak zmierzyć się z nowymi wzorami. Cz. 3: Budżet projektu [https://publicystyka.ngo.pl/pisze-do-ciebie-organizacjo-jak-zmierzyc-sie-z](https://publicystyka.ngo.pl/pisze-do-ciebie-organizacjo-jak-zmierzyc-sie-z-nowymi-wzorami-cz-3-budzet-projektu)nowymi-wzorami-cz-3-budzet-projektu
- 4. Jak zmierzyć się z nowymi wzorami. Cz. 4: Sprawozdanie poznaj jak najwcześniej! [https://publicystyka.ngo.pl/pisze-do-ciebie-organizacjo-jak-zmierzyc-sie-z-](https://publicystyka.ngo.pl/pisze-do-ciebie-organizacjo-jak-zmierzyc-sie-z-nowymi-wzorami-cz-4-sprawozdanie-poznaj-jak-najwczesniej)

nowymi-wzorami-cz-4-sprawozdanie-poznaj-jak-najwczesniej

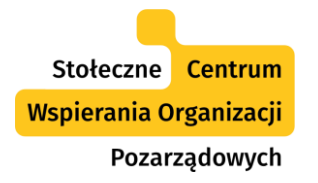

#### "Piszę do Ciebie, Organizacjo!": cykl artykułów poradniczych na ngo.pl

• *dla organizacji warszawskich:* 

Jak się przygotować do złożenia oferty konkursowej? Podpowiadamy! [https://publicystyka.ngo.pl/jak-sie-przygotowac-do-zlozenia-oferty](https://publicystyka.ngo.pl/jak-sie-przygotowac-do-zlozenia-oferty-konkursowej-podpowiadamy)konkursowej-podpowiadamy

# Czym jest PLANER 2019?

 $\frac{1}{\sqrt{2}}$ 

**RAMAN SERVICE AND SERVICE** 

State of the Company of the Company of the Company of the Company of

Utomartik

Antal Carl Hill Hallah Line

Allen Britain Construction Friends Brenders

PLANER to narzędzie, które pomoże Ci zaplanować budżet projektu, monitorować jego wydatki w trakcie realizacji oraz przygotowywać sprawozdanie finansowe.

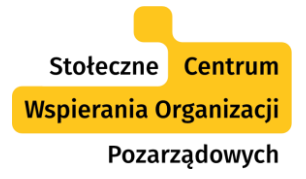

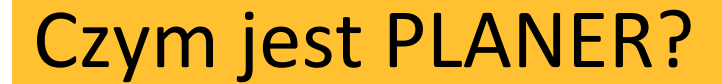

### PLANER – to narzędzie zgodne z **Rozporządzeniem Przewodniczącego Komitetu ds. Pożytku Publicznego z dnia 24.10.2018 roku**.

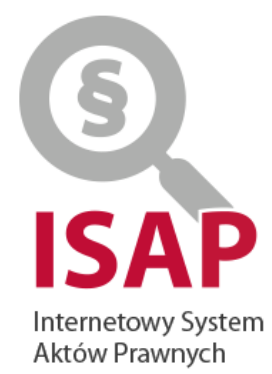

Baza Internetowy System Aktów Prawnych - ISAP zawiera opisy bibliograficzne i teksty aktów prawnych opublikowanych w wydawnictwach urzędowych: Dzienniku Ustaw oraz Monitorze Polskim, wydawanych przez Prezesa Rady Ministrów.

#### Uwaga!

Nie dokonujemy wyszukiwania na zamówienie, a jedynie udostępniamy swoje zasoby. Nie interpretujemy obowiązujących przepisów jak również nie udzielamy wyjaśnień w sprawach związanych z ich stosowaniem.

#### Dz.U. 2018 poz. 2057

Dziennik Ustaw / 2018 / poz. 2057

Rozporządzenie Przewodniczącego Komitetu do spraw Pożytku Publicznego z dnia 24 października 2018 r. w sprawie wzorów ofert i ramowych wzorów umów dotyczących realizacji zadań publicznych oraz wzorów sprawozdań z wykonania tych zadań

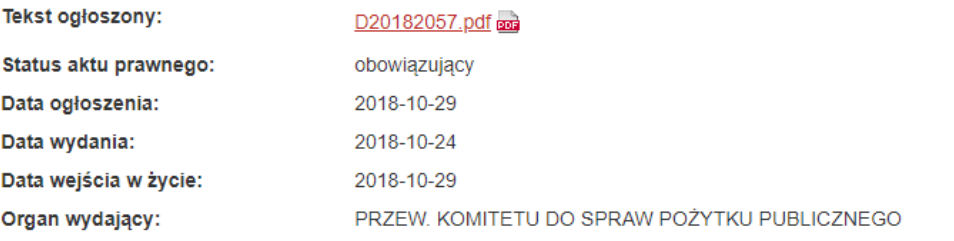

Podstawa prawna (1)

Podstawa prawna z art. (1)

Akty uznane za uchylone (1)

działalność pożytku publicznego

Drukuj

<http://prawo.sejm.gov.pl/isap.nsf/DocDetails.xsp?id=WDU20180002057>

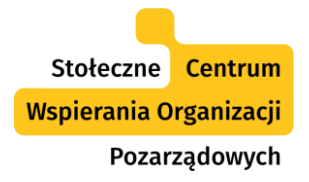

- Pozwala wszystkim podmiotom działającym w sferze pożytku publicznego **przygotować budżet projektu**  do konkursów finansowanych z funduszy krajowych (poziom ogólnopolski, regionalny, powiatowy i gminny) zlecanych w trybie pożytku publicznego.
- Pomaga **wypełnić ofertę w części finansowej**  (punkt VA, VB, VC).

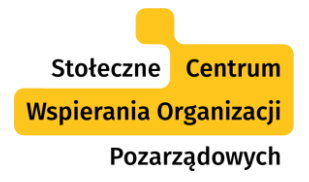

#### Czym jest PLANER 2019?

- Wspiera proces **zarządzania finansami projektu** na etapie jego realizacji, po otrzymaniu decyzji o dofinansowaniu (na podstawie prowadzonego monitoringu wydatków).
- Pozwala **przygotować szczegółowe sprawozdanie finansowe** z realizacji zadania.

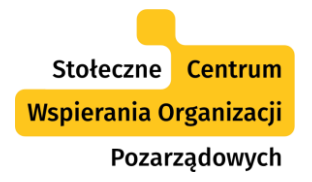

Narzędzie zostało przygotowane wolontarystycznie przez ekspertów:

- **Karolinę Cyran-Juraszek** (eksperta od planowania finansowego projektów społecznych)
- **Roberta Badurka** (konsultanta i analityka finansowego).

Do pobrania: <https://api.ngo.pl/media/get/124885?>

#### Struktura PLANERA 2019

 $\frac{1}{\sqrt{2}}$ 

Maria Charles Charles Charles Charles Charles Charles Charles Charles Charles Charles Charles Charles

Uddalk

Anthropolitecture

Friedrich Berlin

ARTISTIC LIBRARY

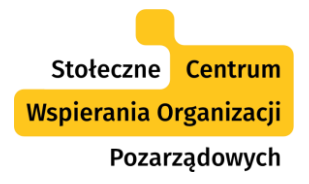

## Struktura PLANERA 2019

- (1) Budżet szczegółowy
- (2) Rejestr wydatków
- (3) Monitoring
- (4) OFERTA-Kalkulacja kosztów
- (5) OFERTA-Źródła finansowania
- (6) OFERTA-Podział kosztów
- (7) SPRAWOZD.-Wydatki.

Na podstawie budżetu szczegółowego (Arkusz 1) i rejestru wydatków (Arkusz 2) automatycznie tworzony jest monitoring wydatków projektu (Arkusz 3)

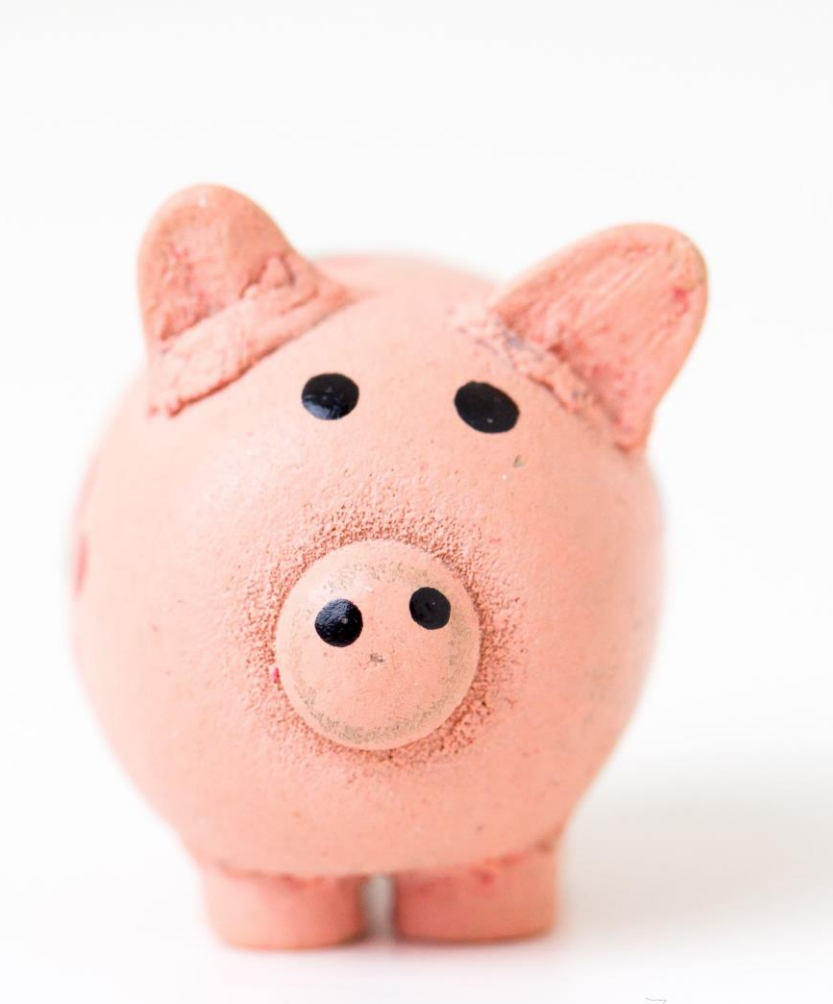

Arkusz: (1) Budżet szczegółowy

 $rac{1}{\sqrt{10}}$ 

Manufacturing Contractor

Uddha'i

Trigonico de Paris g ei Tymping<br>Maria Brunner<br>Service Schule

Antara Carter Handling

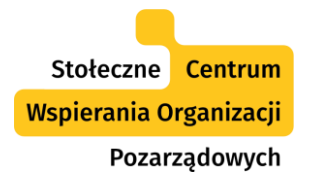

- Arkusz ten nie jest edytowalny, to oznacza, że nie ma w nim możliwości wprowadzania danych.
- W tym arkuszu możesz zobaczyć jak kształtują się planowane źródła finansowania.

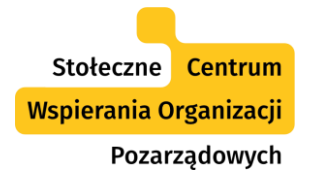

#### Arkusz: (1) Budżet szczegółowy

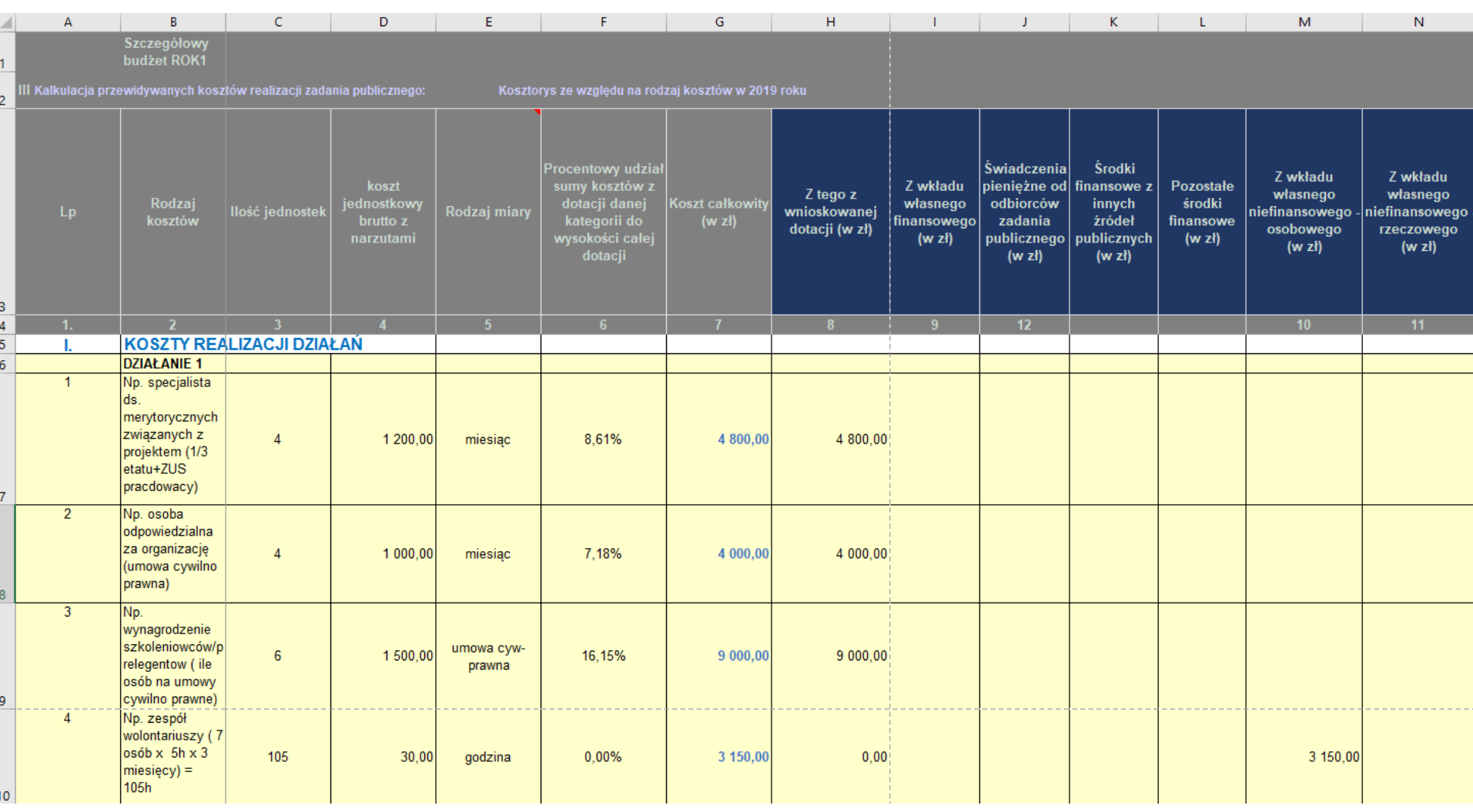

Arkusz: (2) Rejestr wydatków

 $rac{1}{\sqrt{1-\epsilon}}$ 

Uddha'i

Trigonico de Paris g de l'Oronge<br>Marie Bronne<br>Le Marie Bronne

Antara Carter Handling

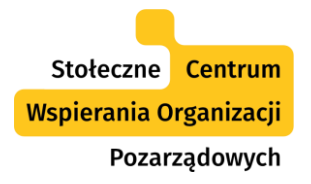

- Arkusz ten wypełniany jest dla projektu, który otrzymał dofinansowanie. Wypełniasz go w trakcie realizacji projektu.
- Tabela dot. rejestracji wydatków powinna być wypełniana na bieżąco. Tutaj wpisujemy dane z dokumentów finansowych dotyczacych wydatków projektu (faktury, rachunki itp..).

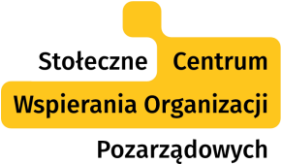

#### Arkusz: (2) Rejestr wydatków

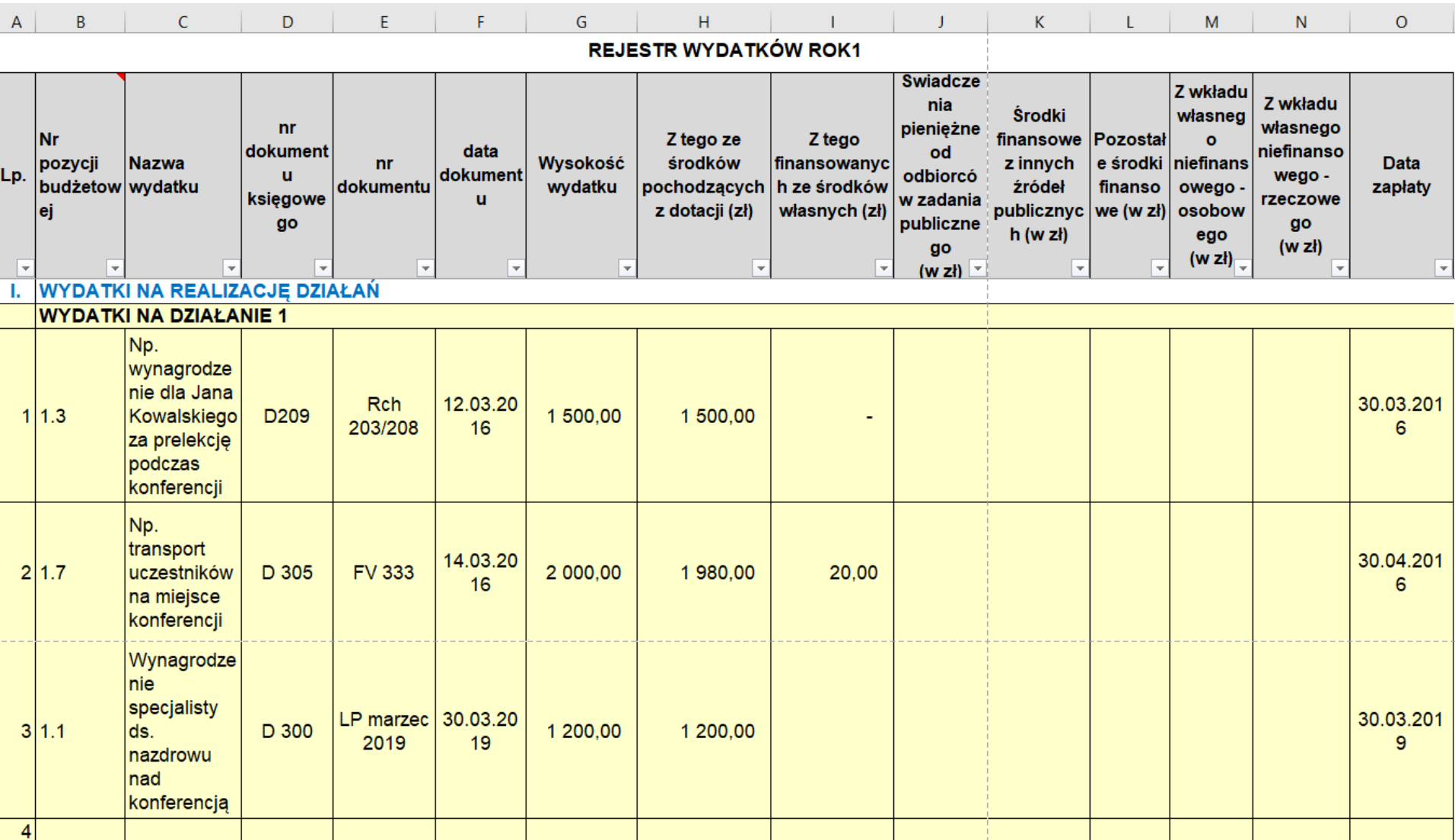

Arkusz: (3) Monitoring

 $\frac{1}{\sqrt{2}}$ 

Uddarik

Antara Carter Handel Contractor

a Barat Barat Barat San Propinsina Carpenter

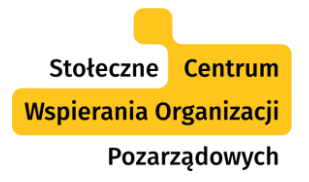

- Arkusz ten nie jest edytowalny, to oznacza, że nie ma w nim możliwości wprowadzania danych.
- W tym arkuszu możesz zobaczyć poszczególne wydatki (pozycje budżetowe) w ramach każdej z kategorii kosztów, które są zaciągane automatycznie z arkusza: (1) Budżet szczegółowy oraz (2) Rejestr wydatków.
- 3. Dzięki temu arkuszowi (zestawieniu) widzisz ile środków zostało już wydanych w ramach danej pozycji budżetowej, ile jeszcze jest do wydania (zgodnie z budżetem projektu). Uwaga! jeżeli zostaną przekroczone wydatki w którejś z pozycji zobaczysz je zaznaczone na czerwono.
- 4. Dzięki temu arkuszowi będziesz mógł w trakcie realizacji projektu, na bieżąco, decydować o wydatkowaniu środków.

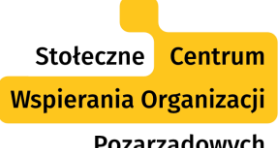

#### Arkusz: (3) Monitoring

Pozarządowych

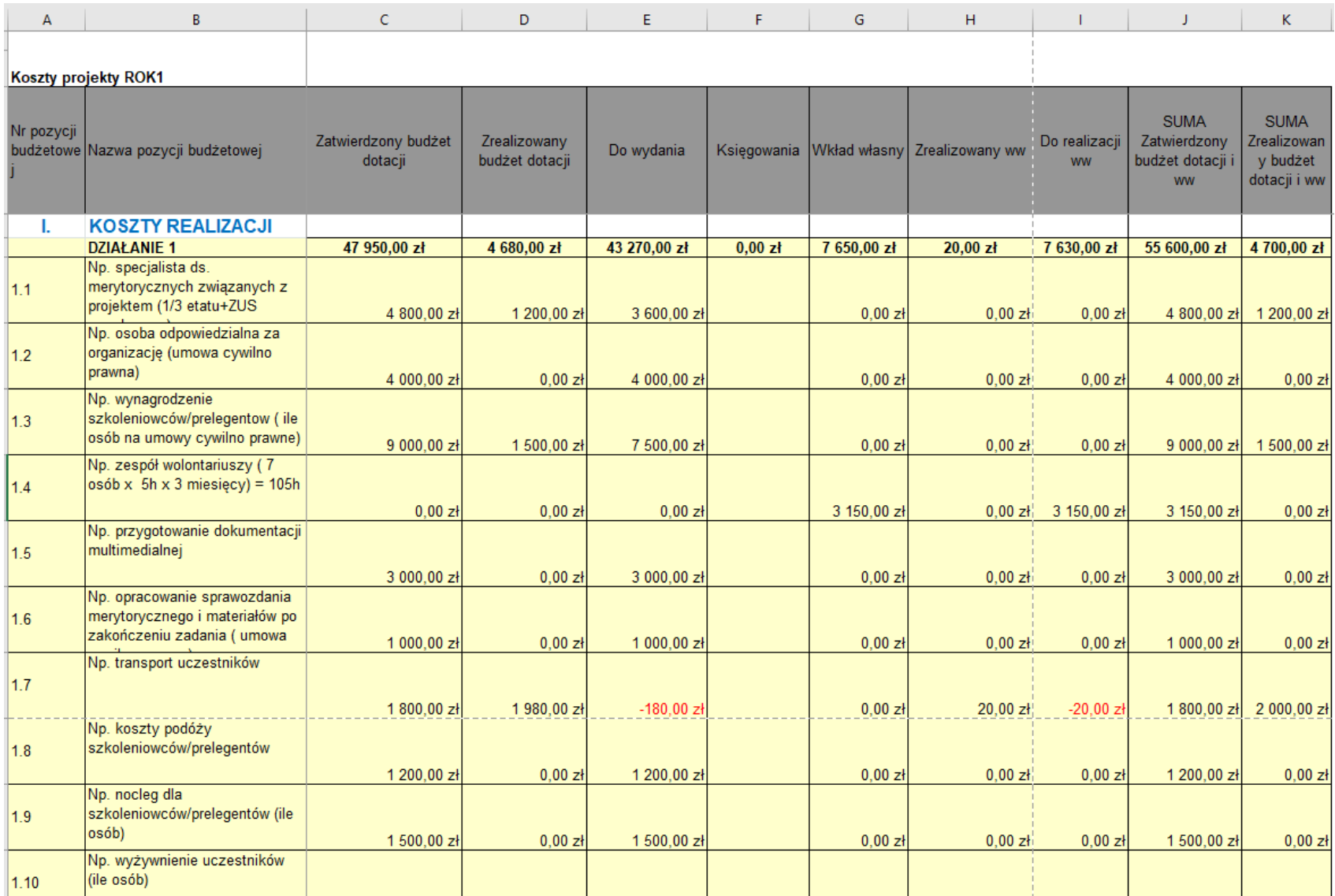

Arkusz: (4) OFERTA-Kalkulacja kosztów

 $rac{1}{\sqrt{1-\epsilon}}$ 

**Maritim Party Comments** 

SETTING OF THE CONTRACTOR

Uning

Antality of the Community of the Community of the Community of the Community of the Community of the Community of the Community of the Community of the Community of the Community of the Community of the Community of the Co

a Barat Barat Barat Salah Propinsi<br>8. Britannia Marchina<br>Baadada Santon

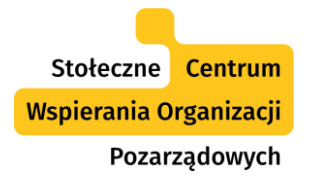

- Arkusz ten nie jest edytowalny, to oznacza, że nie ma w nim możliwości wprowadzania danych.
- W tym arkuszu możesz zobaczyć jak kształtują się wydatki na poziomie poszczególnych kategorii budżetowych. Dane są zaciągane automatycznie z arkusza: (1) Budżet szczegółowy.
- Dzięki temu arkuszowi możesz zobaczyć, w ogólnym ujęciu, wydatkowanie na poziomie poszczególnych kategorii budżetowych.

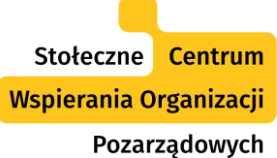

## Arkusz: (4) OFERTA-Kalkulacja kosztów

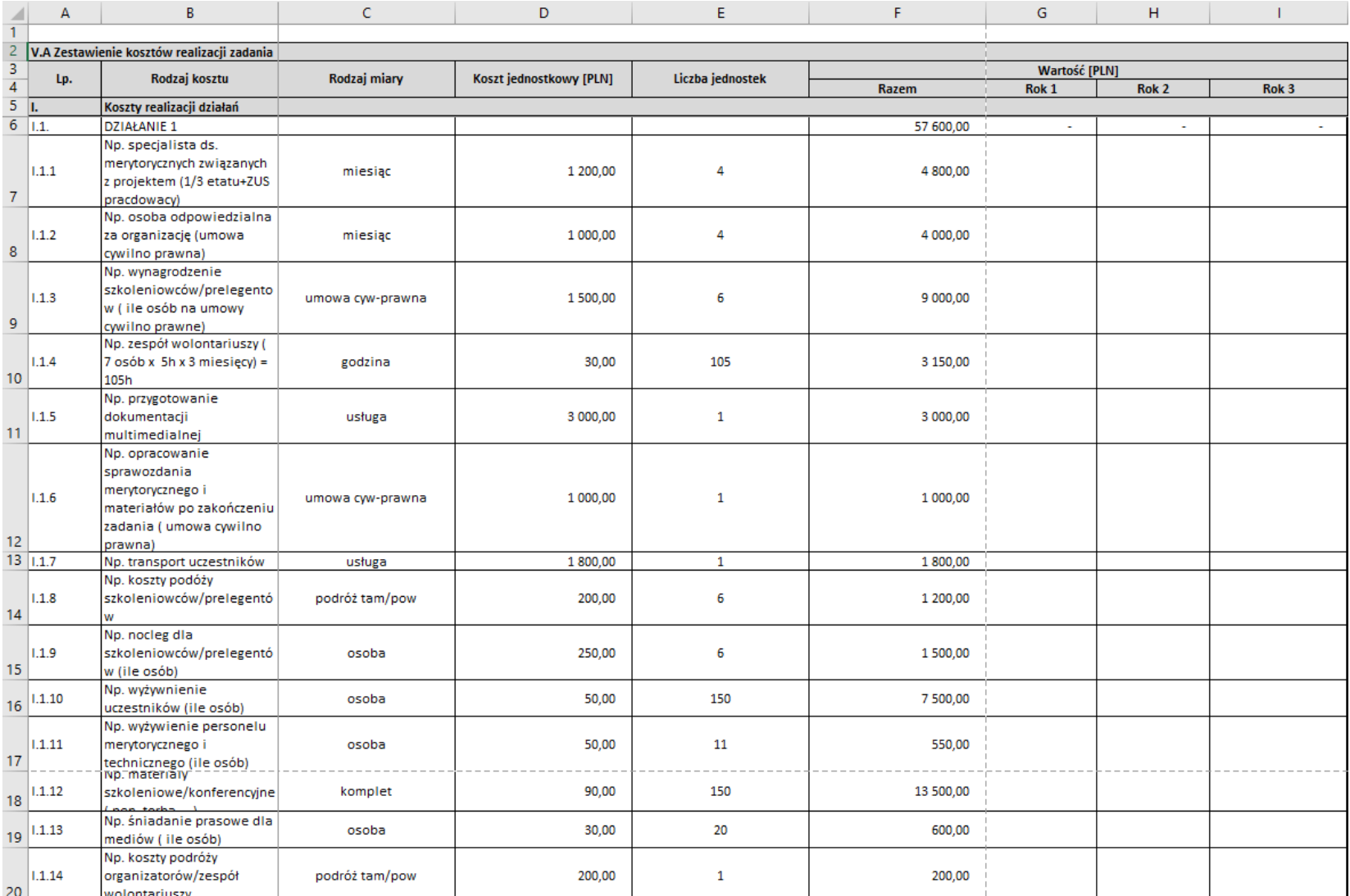

Arkusz: (5) OFERTA-Źródła finansowania

 $rac{1}{\sqrt{1-\epsilon}}$ 

Manufacturing Contractor

Uddalk

Antalita Antalita Antalita Contractor

A 2000 Billiam Region anta Seripang

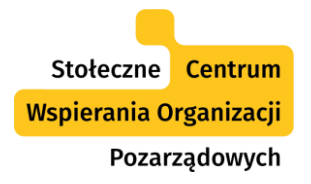

# Arkusz: (5) OFERTA-Źródła finansowania

- Arkusz ten nie jest edytowalny, to oznacza, że nie ma w nim możliwości wprowadzania danych.
- W tym arkuszu możesz zobaczyć jak kształtują się planowane źródła finansowania.

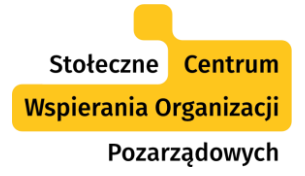

## Arkusz: (5) OFERTA-Źródła finansowania

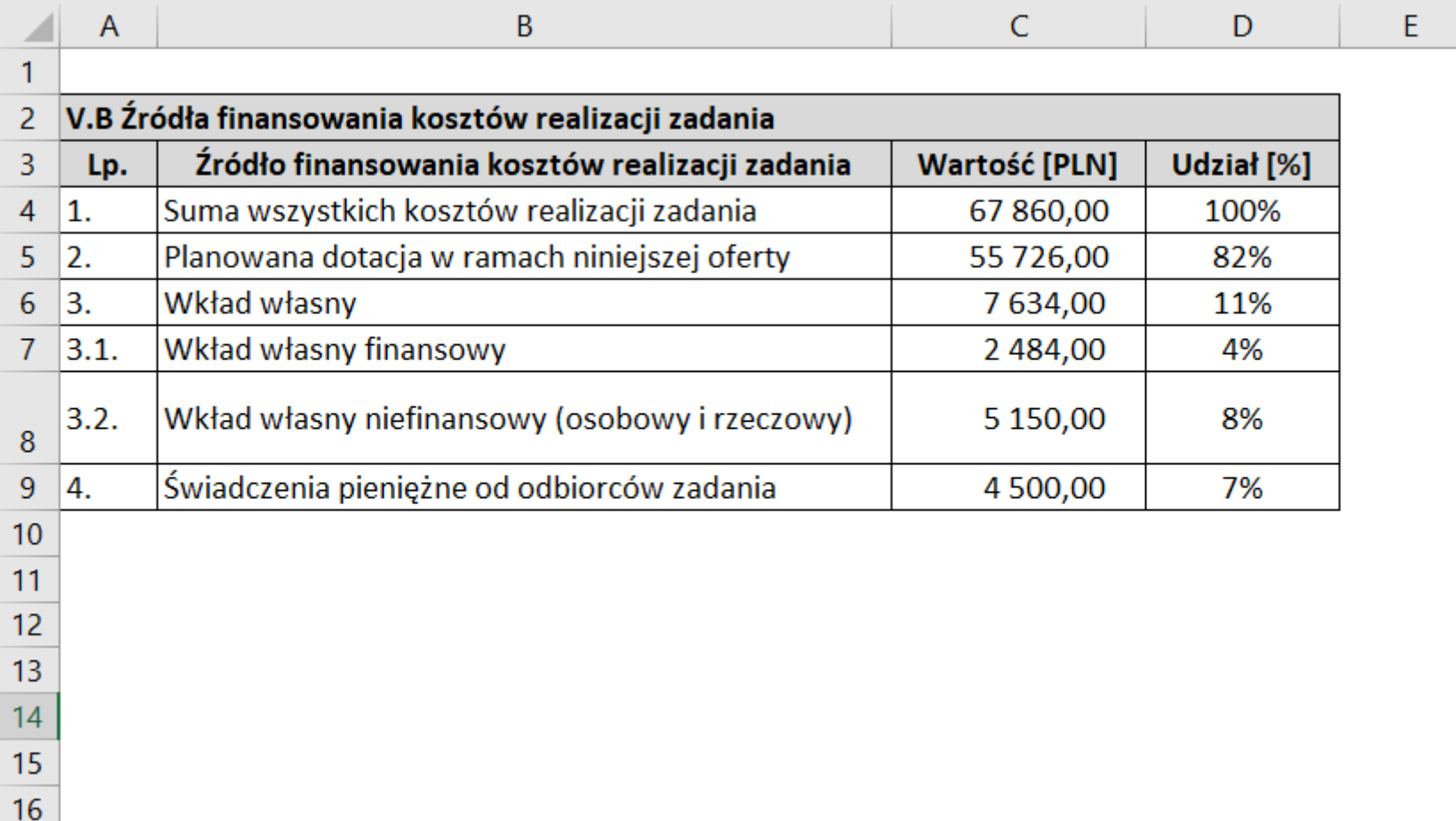

Arkusz: (6) OFERTA-Podział kosztów

 $\frac{1}{\sqrt{2}}$ 

**RAMAN MARINE** 

State of the Company of the Company of the Company of the Company of

Uddhilk

Maria Barat Barat Barat Barat Barat Barat Barat Barat Barat Barat Barat Barat Barat Barat Barat Barat Barat Ba

arang mga katalog ng mga katalog ng mga katalog ng mga katalog ng mga katalog ng mga katalog ng mga katalog ng

Antality Antonio Contractor

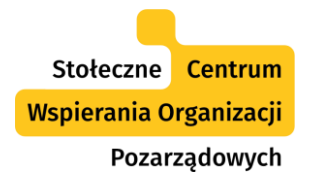

- Arkusz ten jest częściowo edytowalny, wprowadzaj dane tylko w polach zaznaczonych na niebiesko - reszta wypełnia się sama
- W tym arkuszu możesz zobaczyć jak kształtują się planowane jest podział kosztów realizacji pomiędzy oferentów.

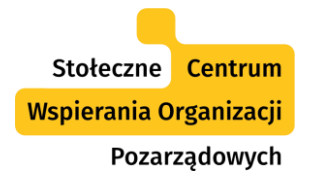

 $21$ 

## Arkusz: (6) OFERTA-Podział kosztów

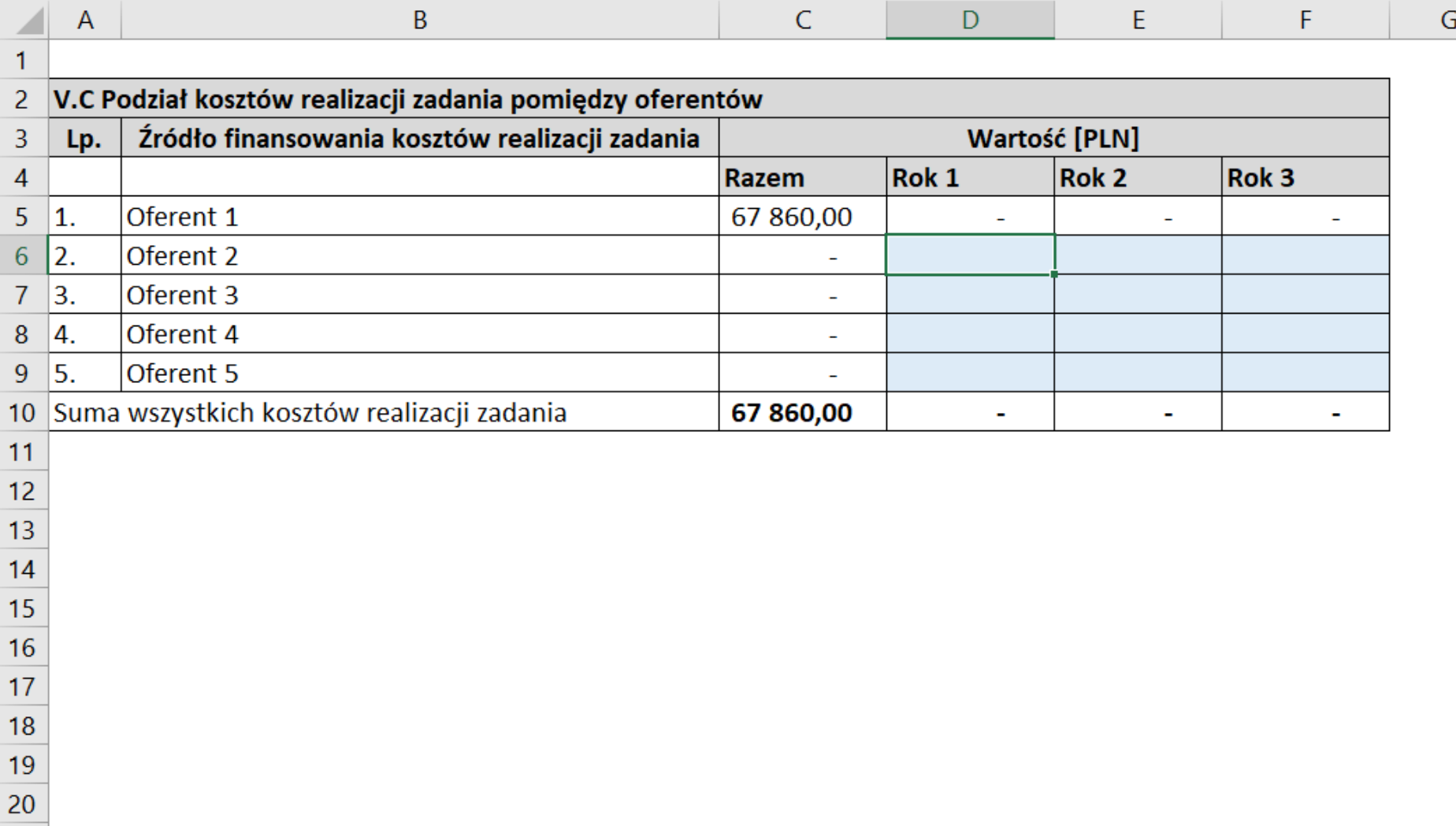

 $\frac{1}{\sqrt{2}}$ 

Uddalk

Antalita Antal Radio Contractor

Andrew British Republican armania<br>Selatan Britan

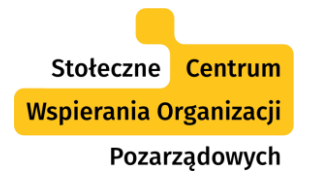

- Arkusz ten nie jest edytowalny, to oznacza, że nie ma w nim możliwości wprowadzania danych.
- W tym arkuszu możesz zobaczyć poszczególne wydatki (pozycje budżetowe) w ramach każdej z kategorii kosztów, które są zaciągane automatycznie z arkusza: (1) Budżet szczegółowy oraz (2) Rejestr wydatków.
- Dzięki temu arkuszowi (zestawieniu) widzisz ile środków zostało już wydanych w ramach danej pozycji budżetowej, ile jeszcze jest do wydania (zgodnie z budżetem projektu).
- Arkusz ten służy do sprawozdawczości bieżących wyników finansowych, zgodnie z formatem zdefiniowanym przez Komitet do Spraw Pożytku Publicznego.

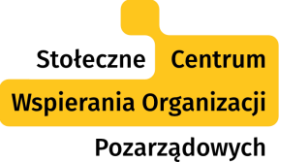

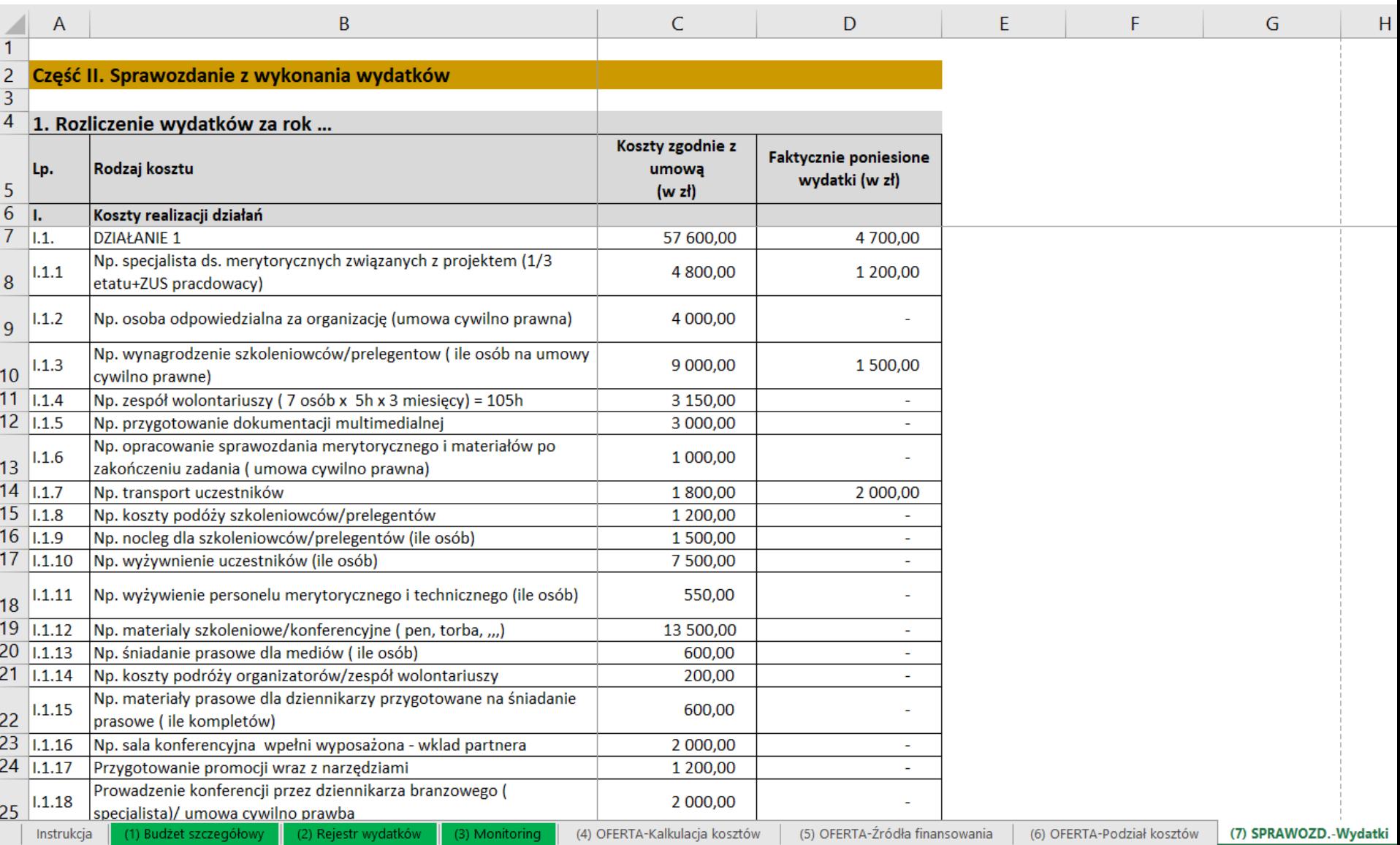

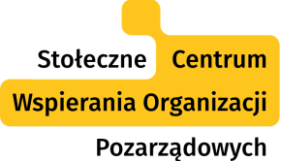

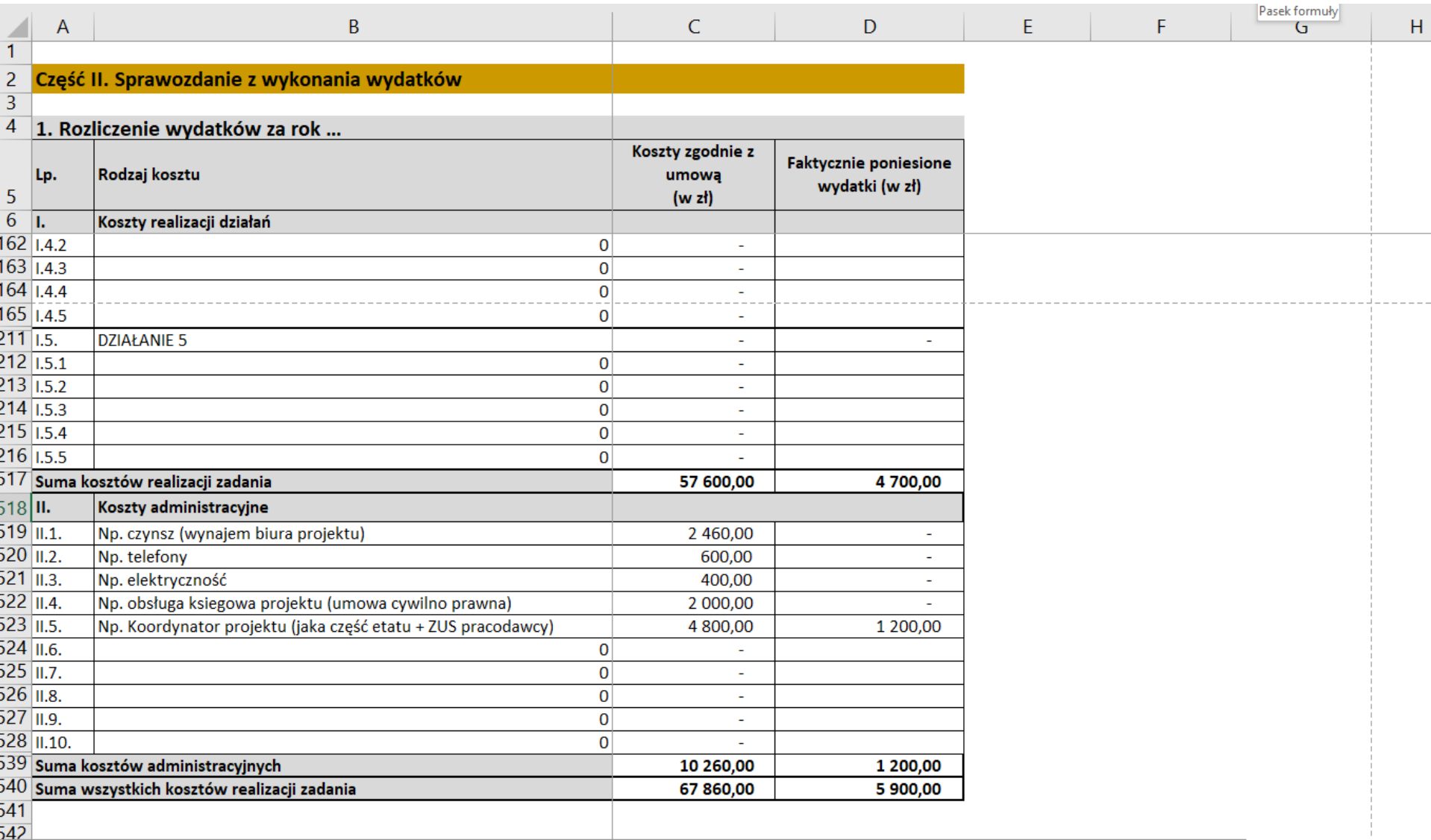

Instrukcja (1) Budżet szczegółowy

(2) Rejestr wydatków (3) Monitoring (5) OFERTA-Źródła finansowania

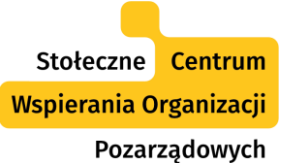

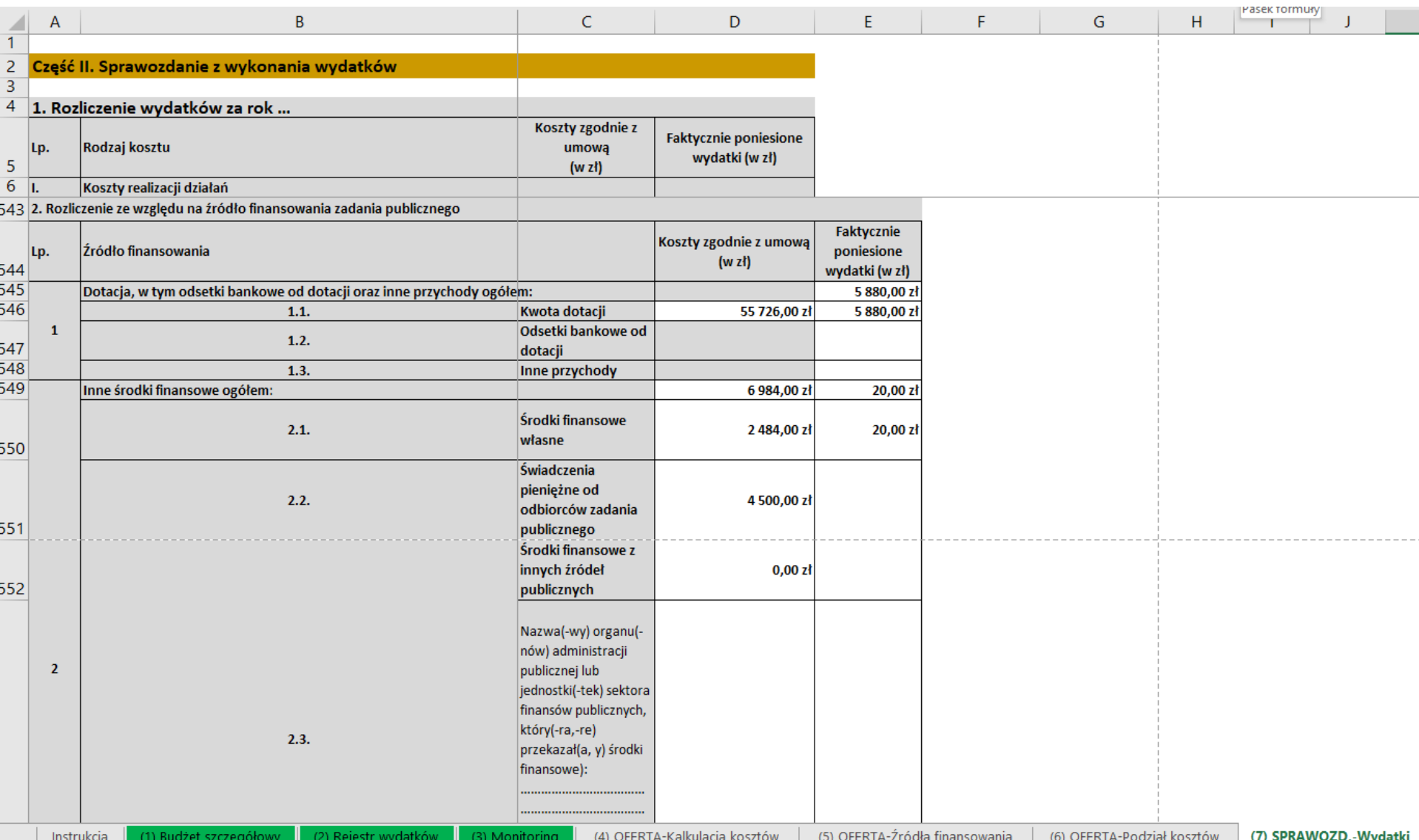

Dziękuję!

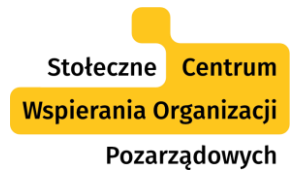

## Skorzystaj z oferty SCWO

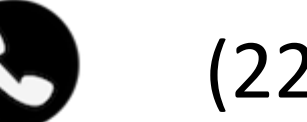

# (22) 828 91 23

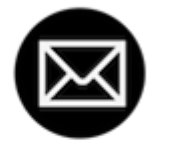

[scwo@warszawa.ngo.pl](mailto:scwo@warszawa.ngo.pl)

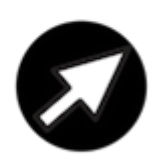

[warszawa.ngo.pl/scwo](http://warszawa.ngo.pl/scwo)

[fb/@warszawa.ngo](https://www.facebook.com/warszawa.ngo/)

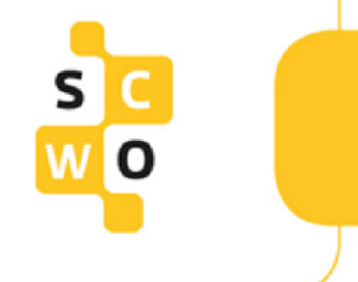

#### Nagrania webinariów

#### Znajdziecie je na: [poradnik.ngo.pl/webinaria](http://poradnik.ngo.pl/webinaria)

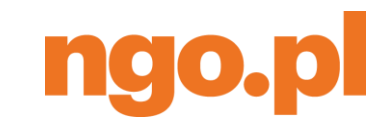

Poradnik

#### **Zapraszamy!**

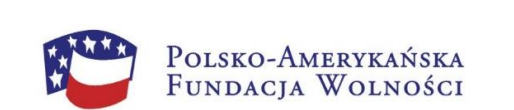

Portal ngo.pl powstał i rozwija się dzięki wsparciu Polsko-Amerykańskiej Fundacji Wolności.

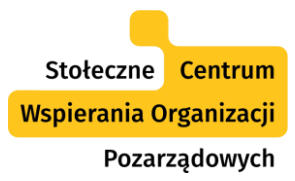

# Webinaria ngo.pl realizuje **Dimpact**

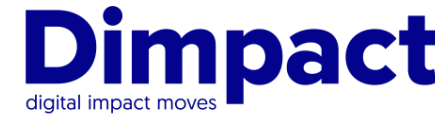

FRSI Wspieramy cele statutowe

www.dimpact.pl

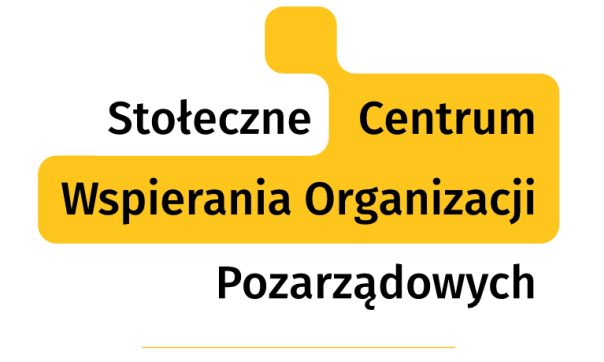

SYSTEM BEZPŁATNEGO WSPARCIA DLA NGO

Projekt współfinansuje m.st. Warszawa

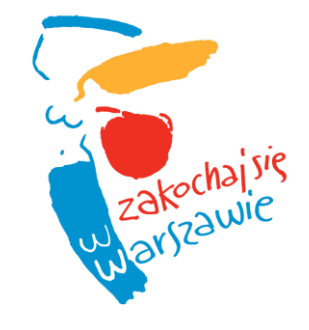

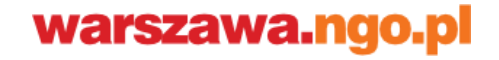